#### Review all selectors and pickers

We have various pickers and selection tools in Tiki. Let's review what we have and what we are missing. Please list and explain below current and projected use cases. Ref: [How to pick a software library.](https://trunkdev.tiki.org/How-to-pick-a-software-library) This is for [Tiki28](https://trunkdev.tiki.org/Tiki28) although it's possible we'll backport a few things to [Tiki27](https://trunkdev.tiki.org/Tiki27) if it's easy and low-risk.

This excludes work on file pickers and date pickers, which are covered by other pages:

- [elFinder and jQuery File Upload replacements](https://trunkdev.tiki.org/elFinder-and-jQuery-File-Upload-replacements)
- [Date and Time Picker](https://trunkdev.tiki.org/Date-and-Time-Picker)

#### These are useful all over Tiki:

- [Multiselect Tracker Field](https://doc.tiki.org/Multiselect%20Tracker%20Field)
- [Relations Tracker Field](https://doc.tiki.org/Relations%20Tracker%20Field)
- [Items List and Item Link Tracker Fields](https://doc.tiki.org/Items%20List%20and%20Item%20Link%20Tracker%20Fields)
- [Category Tracker Field](https://doc.tiki.org/Category%20Tracker%20Field)
- $e$  etc.

Names differ for similar tools. Please see https://open-ui.org/research/component-matrix/ $\mathbb{F}$ 

#### 1. Multi-select boxes (pillbox)

Select2 is now activated by default in Tiki and the assumption is that we continue to use: [https://gitlab.com/tikiwiki/tiki/-/merge\\_requests/4214](https://gitlab.com/tikiwiki/tiki/-/merge_requests/4214) M

But it's been over 4 years since the last release:<https://github.com/select2/select2/issues/6290> $\sigma$ 

#### So maybe we should change?

- <https://shoelace.style/components/select>
- <https://github.com/vueform/multiselect>
- <https://github.com/sagalbot/vue-select>
- <https://antdv.com/components/select>**∆**
- <https://tw-elements.com/docs/standard/forms/select>&
- <https://semantic-ui.com/modules/dropdown.html#selection>&

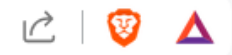

# Multi-select boxes (pillbox)

Select2 also supports multi-value select boxes. The select below is declared with t

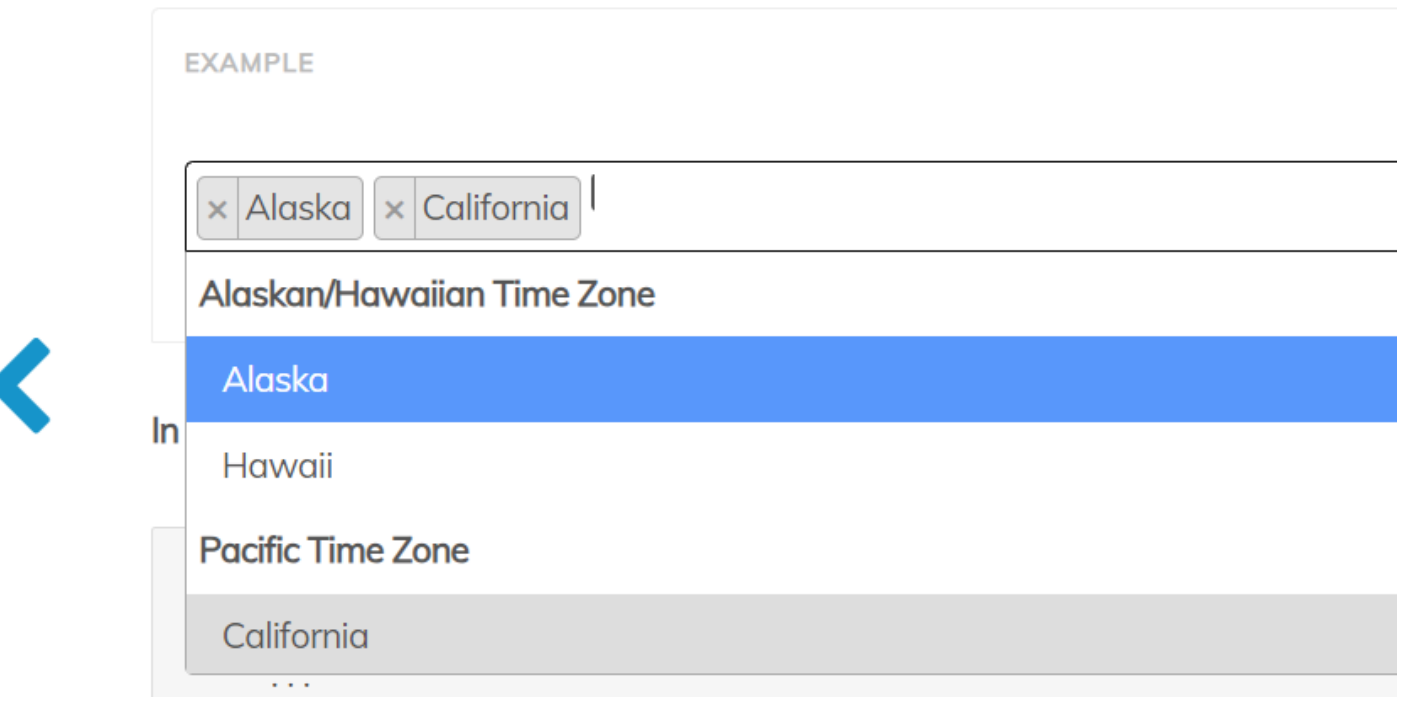

#### 2. Ranked voting

#### [https://en.wikipedia.org/wiki/Ranked\\_voting](https://en.wikipedia.org/wiki/Ranked_voting) &

For EvoluData, we ask team members which 3 to 5 departments they prefer to work on, in order of priority. In this case, we want to know so we assign relevant tasks and projects.

For a voting system, we'll want this data to determine the winner(s) of an election. Ex.: <https://opensource.org/blog/results-of-2024-elections-of-osi-board-of-directors>

Global use case: [E-democracy](https://trunkdev.tiki.org/E-democracy)

Candidates:

<https://element-plus.org/en-US/component/transfer.html>

Element UI is a popular vue.js library that provides a wide range of components, including one particularly useful for this scenario: the Transfer component.

Pros

- permits to filter items
- a handy API for customization
- the library is very popular, getting frequent updates
- Cons
	- the HTML container is not a select element
	- doesn't permit the ordering of items
	- doesn't permit drag and drop of items
- <https://antdv.com/components/transfer>
	- Pros
		- **permits to filter items**
		- provide pagination for when there are many items to be displayed
		- permits to group items
		- a handy API for customization
	- Cons
		- doesn't permit drag and drop of items
		- doesn't permit the ordering of items
		- $\bullet$  the HTML container is not a select element.
- <https://staging-v6.patternfly.org/components/dual-list-selector>
	- Cons
	- Pros
		- permits to enable/disable the ordering of items
		- draggable
		- **permits to group items**
		- works with touch interfaces
	- Cons
		- requires to select items then perform the move via an arrow
		- seems like unfortunately patternfly build components only for React since its version 4
- <https://github.com/dhruborajroy/Dual-Select-List>
	- No license available
	- Uses jquery (which version?)
	- Pros
		- permits to order the list via drag and drop
		- permits to filter items
	- Cons
		- Not officially published on any registry
		- Last update made 3 years ago
- <https://philippemarcmeyer.github.io/vanillaSelectChooser/>

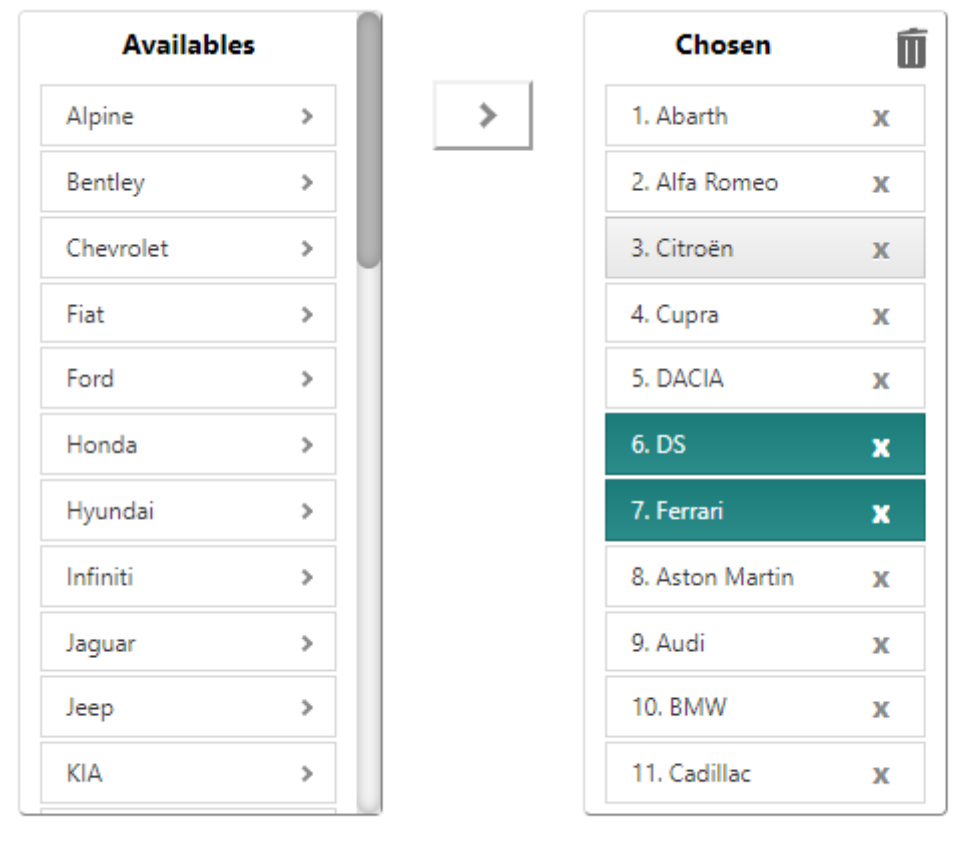

User Ctrl and Shift keys to select several items

- License: MIT
- Pros
	- permits to order the list
	- works with touch interfaces
- draggable
- Cons
	- no frequent updates
- <https://github.com/maykinmedia/dual-listbox>
	- License: MIT
	- Pros
		- permits to order the list
	- Cons
		- no numbering
		- Doesn't work with touch interface
- <https://www.avonnicomponents.com/components/dual-listbox/>
	- License: MIT
		- Pros
			- permits to order the list
			- draggable
			- active community demonstrated via the [github repo](https://github.com/avonni/base-components) $\sigma$
			- Allow grouping of options
		- Cons
			- drag and drop doesn't work on touch interface
			- huge library with other multitude components
				- We could replace 10+ Tiki dependencies with this huge lib  $\blacksquare$ 
					- I see a pitfall in doing this, what if the lib one day becomes unmaintained or suddenly changes the license?  $\blacksquare$
- <https://www.jqueryscript.net/demo/multi-dual-select/> $\alpha$  doesn't allow drag and drop and ordering
- <https://abhimediratta.github.io/vue-multiselect-listbox/> $\alpha$  doesn't allow drag and drop and ordering as well
- <https://www.jqueryscript.net/demo/Groupable-Searchable-Dual-Listbox-Transfer/> $\alpha$  doesn't allow drag and drop and ordering and uses checkboxes

*Favorite candidate:* <https://philippemarcmeyer.github.io/vanillaSelectChooser/> $\bf{r}$  is quite promising despite its lack of activity, it's very small to be forked if necessary.  $\blacksquare$ 

#### **[@Jonny Bradley](https://trunkdev.tiki.org/user8515)** wrote:

#### 66

*The shift and ctrl modifiers don't work for me, and i don't like the way i have to do 2 clicks to select something.*

*So i vote for <https://fabianlindfors.se/multijs/>* $\vec{c}$  *i reckon (although the [vue.js](https://abhimediratta.github.io/vue-multiselect-listbox/)*  $\vec{c}$  *one isn't bad also)* 

#### 3. Dual list

Like "Ranked voting" but the order is not important. Ex.: Please select the list of all countries you ship to.

On the left is a long list (Ideally a list of continents, and country list is indented), and user picks and move to the right. Here is a similar example from Select2:

### When we have a long list, it can be nice to segment like this

### Single select

For single selects, Select2 allows you to hide the search box using the minim display the search box.

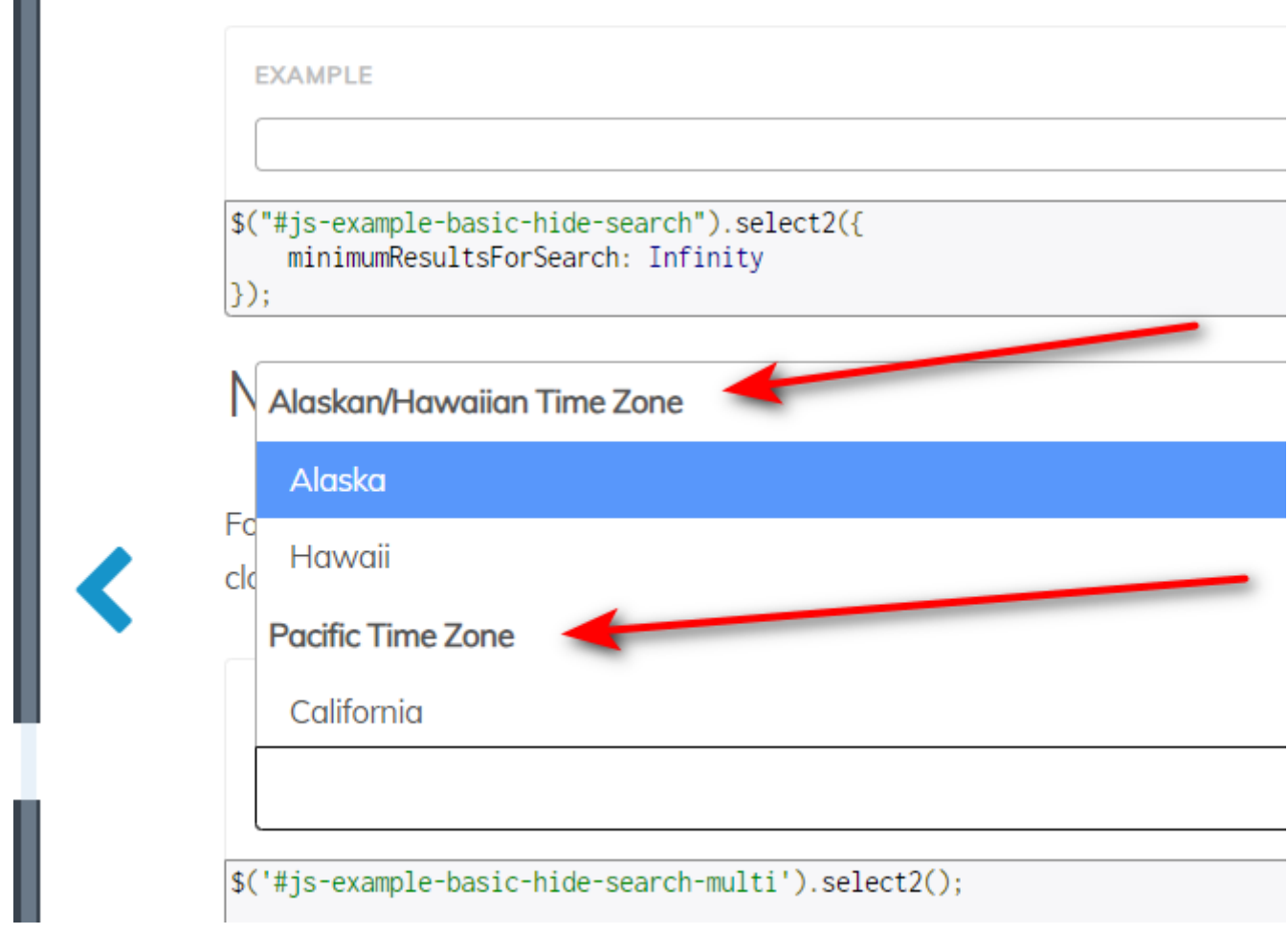

An example with<https://github.com/Fabianlindfors/multi.js>

We can search (filter) before picking. Chosen items are greyed out (another option would be twiust remove them from the list on the left

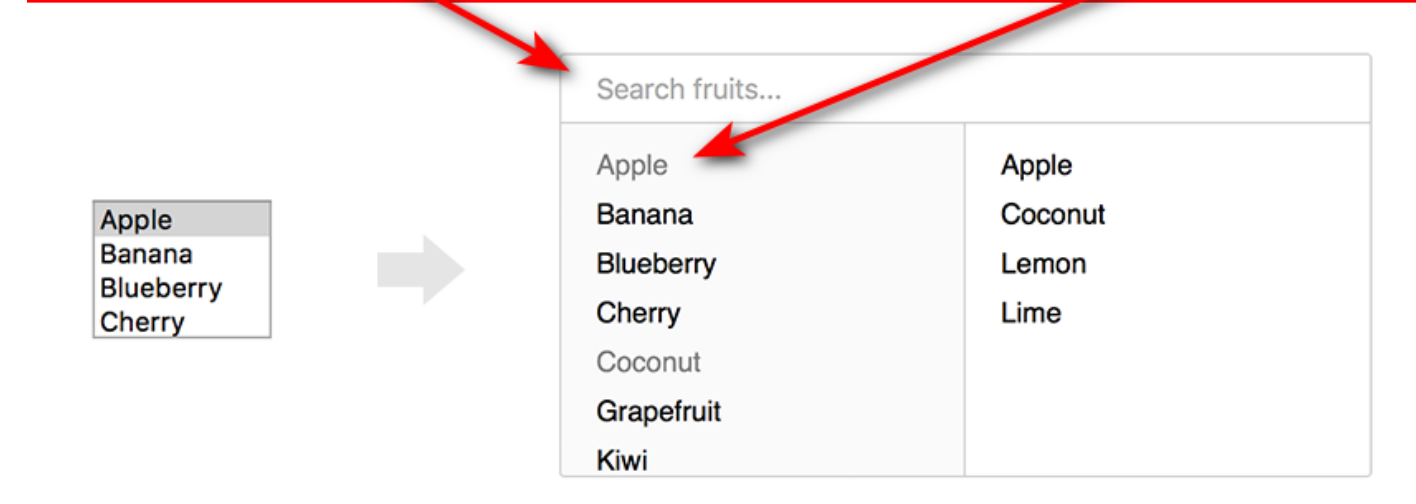

#### 4. Nested and sorted lists

- For menus
- Maybe [PluginListGUI](https://doc.tiki.org/PluginListGUI)?

#### Candidates:

- <https://ilikenwf.github.io/example.html>
- <https://ant.design/components/list> $\alpha$  and<https://ant.design/components/tree> $\alpha$
- <https://carbondesignsystem.com/components/list/usage#overview>
- <https://semantic-ui.com/elements/list.html>

#### 5. Resource allocation

A challenge with asking people if they agree with various topics is that you won't have enough ressources to do all the ones that get positive feedback. Another approach is that each participant has a fixed quantity (votes, money, time, etc.) and you allocate to a number of different priorities.

[item7766-n-gon-value-picker-for-tracker-fields](https://trunkdev.tiki.org/item7766-n-gon-value-picker-for-tracker-fields)

# n-tracker input

To refine search weights, define budget-quality-xyz weights or define weights for deep learning or machine learning algorithms the user might have to set weighted values.

As humans have problems with absolute values it easier to set relational value to assign relative weight or importance. The idea is to use a maybe colored picker field and populate field from it. Not sure if multiple pickers should be possible. It should be possible to create n-gons by defining the amount of control-values. Moving Cursor-Picker changes values accordingly and changing numbers in value output reposition Cursor-Picker.

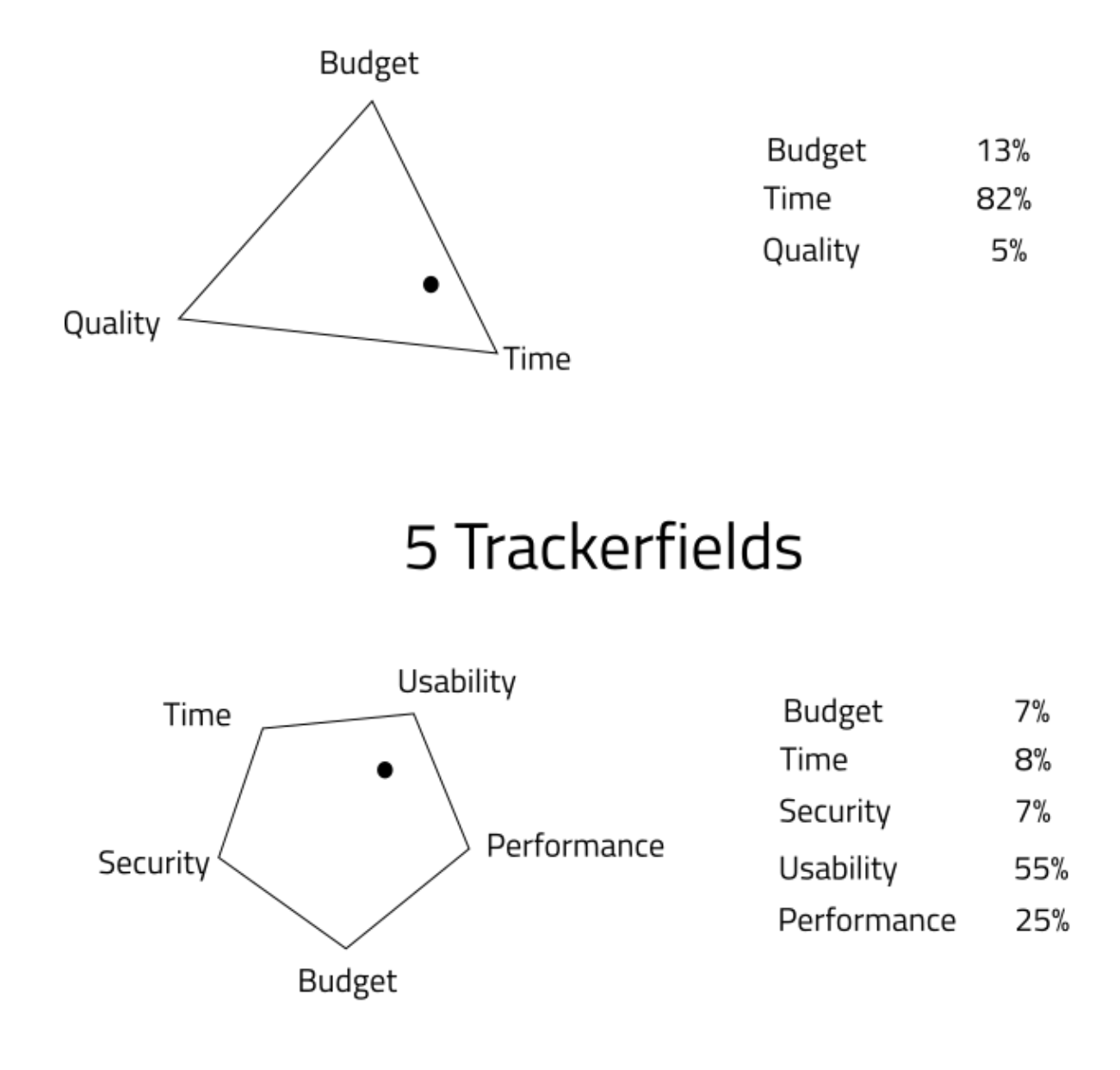

## 3 Trackerfields

#### 6. Sort options

Here is a list of tasks. All must be done. The only question is the order.

<https://h5p.org/content-types/sort-the-paragraphs> $\sigma$ 

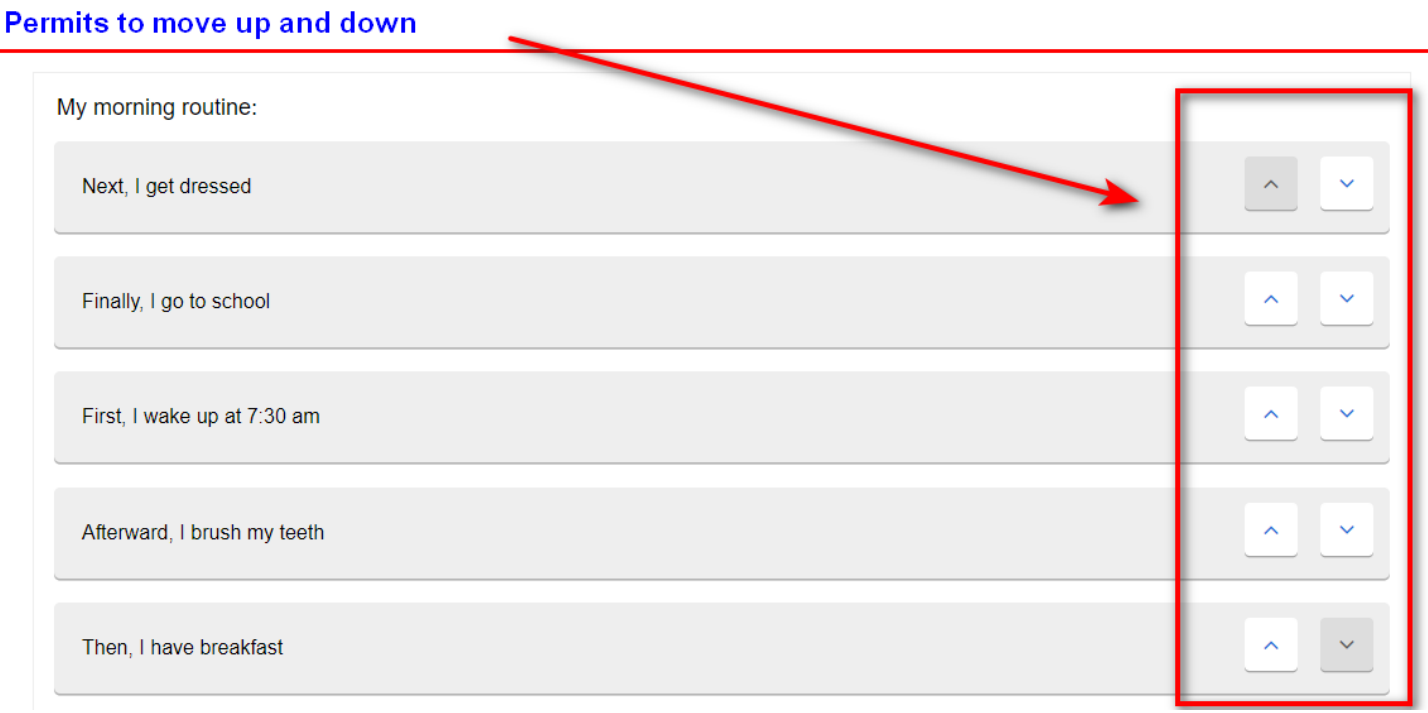

#### 7. Drawing links between 2 lists

Designed for matching files headers to database fields during the process importing

Already used in Tiki for [Mail-in](https://doc.tiki.org/Mail-in) to [Trackers](https://doc.tiki.org/Trackers) <https://github.com/PhilippeMarcMeyer/FieldsLinker>

#### 8. Color picker

<https://github.com/itsjavi/bootstrap-colorpicker> $\mathbbmss{C}$  needs to be replaced

- <https://www.avonnicomponents.com/components/color-picker/>
	- Pros
		- Minimal representation of colors with distinction
		- Provide separate components, one can choose to use the color palette or color gradient individually
		- Ability to define preset colors
		- [avonnicomponents](https://www.avonnicomponents.com)  $\boldsymbol{\sigma}$  has a set of other components that could be used for various other use cases listed on this page.
		- Highly active contributions
	- Cons
		- It's huge for the usage of one individual component

<https://github.com/nhn/tui.editor/tree/master/plugins/color-syntax> which is part of the [TOAST UI](https://doc.tiki.org/TOAST%20UI%20Editor) [Editor](https://doc.tiki.org/TOAST%20UI%20Editor) Markdown WYSIWYG editor

- o https://nhn.github.io/tui.color-picker/latest/tutorial-example01-basic
- $\bullet$  <https://github.com/evilmartians/oklch-picker> $\alpha$  in the first place, it's not a color picking library, it's just a project demonstrating how the oklch format works by providing a color picker based on this latter
	- <https://oklch.com>
	- o https://ericportis.com/posts/2024/okay-color-spaces/ $\mathbb{Z}$
- <https://casesandberg.github.io/react-color/> unfortunately it's React which is not used in Tiki, could

be better to find something plain JavaScript, jQuery, or Vue.js

<https://github.com/Simonwep/pickr>

#### Pros

- Minimal representation of colors with distinction
- Compatible with Bootstrap
- Touch devices support
- Cons
	- Unmaintained anymore according to the author
	- <https://github.com/Simonwep/pickr?tab=readme-ov-file#status-of-this-project>

<https://xiaokaike.github.io/vue-color/>

- Pros
	- Components with minimal representation of colors with distinction
	- Touch devices support
- Cons
	- Shallow documentation
	- **Incompatible with Vite as per <https://github.com/xiaokaike/vue-color/issues/248>** $\mathbb{Z}$
	- **Last release made since 4 years ago**
- $\bullet$  <https://github.com/color-js/color.js> $\textcircled{z}$  a color manipulation and conversion library
	- Pros
		- Support for all color spaces
		- Easy to use API
		- Highly active contributions
	- Cons
		- It would require creating our own color picker
- <https://shoelace.style/components/color-picker>

Color pickers are used in at least 4 places:

- CKeditor [WYSIWYG](https://doc.tiki.org/WYSIWYG) editor
- [TOAST UI Editor](https://doc.tiki.org/TOAST%20UI%20Editor) Markdown WYSIWYG editor
- [Theme Customizer](https://doc.tiki.org/Theme%20Customizer)
- Tiki syntax text editor: [Wiki Page Editor](https://trunkdev.tiki.org/tiki-editpage.php?page=Wiki+Page+Editor)

#### Too many similar colors. There should be fewer colors so it's clear what is what.

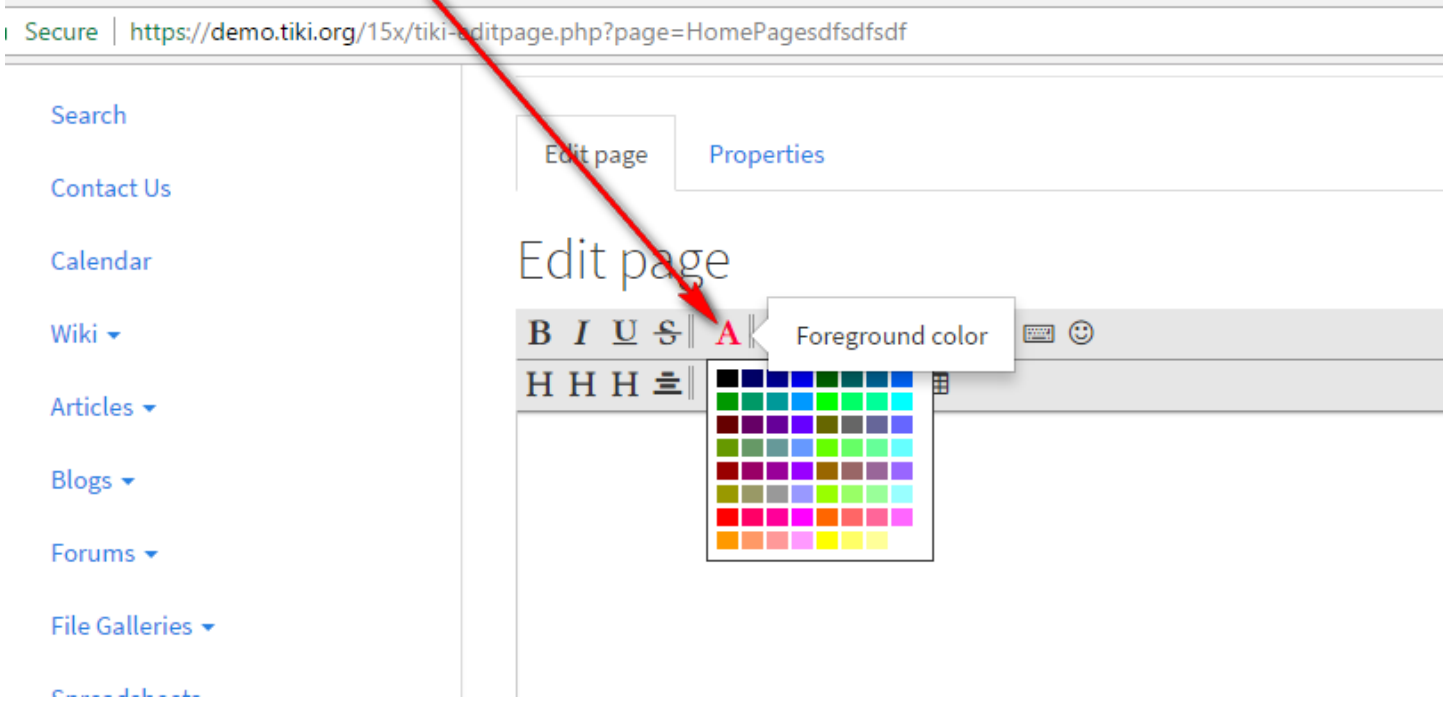

#### 9. Slider

#### Types of sliders

- $\bullet$  basic (pick a value from x to y)
- range (pick a minimum and maximum)

#### Candidates:

- <https://www.avonnicomponents.com/components/slider/>
- <https://www.avonnicomponents.com/components/range/>
- <https://nightcatsama.github.io/vue-slider-component/#/basics/simple>
- <https://github.com/vueform/slider>
- <https://shoelace.style/components/range>
- <https://antdv.com/components/slider>
- <https://carbondesignsystem.com/components/slider/usage>
- <https://explore.fast.design/components/fast-slider>
- <https://www.lightningdesignsystem.com/components/slider/>